# College Writing II: CSE

Fall 2023

Congratulations! You're about to begin a semester-long research journey. Conducting research and doing academic writing takes practice. This packet contains instruction, strategies, and homework exercises.

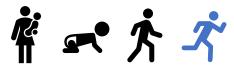

Just as babies develop strength and confidence one phase at a times, with encouragement, and more than a few falls, students can learn and master the research process including effective strategies and discipline-specific tools. When you accept coaching, allow time for trial and error, and persist, you will grow.

Remember: ask for help when you get stuck.

- https://library.olivet.edu/contact/ask-a-librarian.php
- Call: 815-939-5355
- Email: ONULibrary@olivet.edu

Need help?

### Sources

| Source Types                                                                  | APA  | CSE                          | MLA      | Chicago<br>(CMS)              |
|-------------------------------------------------------------------------------|------|------------------------------|----------|-------------------------------|
| Background: Definitions, facts, dates, theories, statistics                   |      | <b>~</b>                     | <b>/</b> | <b>~</b>                      |
| Original texts: Novels, scripture, etc.                                       |      |                              | <b>~</b> | <b>~</b>                      |
| Peer reviewed/research articles: Review articles, theories, original research |      | <b>~</b>                     |          | e as evidence<br>our position |
| Trade magazines                                                               |      | ? Possibly—ask prof.         |          |                               |
| Newspaper & popular magazine articles                                         | O No | No—unless special permission |          |                               |

### Where to find them

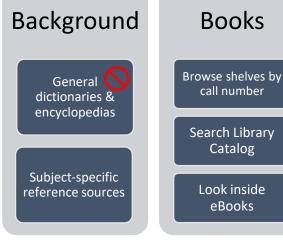

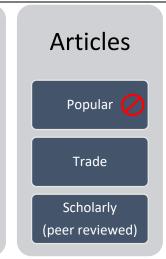

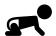

## Start with what you know

| 1. Type your topic/area of interest in one sentence |  |  |  |  |
|-----------------------------------------------------|--|--|--|--|
|                                                     |  |  |  |  |
|                                                     |  |  |  |  |
|                                                     |  |  |  |  |

- 2. Break your topic into the MOST IMPORTANT parts. List each keyword in the top row, then
- 3. narrower or related terms in the rows below. You will use these as your search words in the homework exercises.

| Main ideas<br>(keywords) | l. | II. | III. |
|--------------------------|----|-----|------|
|                          |    |     |      |
|                          |    |     |      |
|                          |    |     |      |

### Which words are NOT working?

| Revised terms (discovered while searching in databases) |  |  |
|---------------------------------------------------------|--|--|
| å                                                       |  |  |
| 万                                                       |  |  |

| Topic should be  | APA      | CSE      | MLA      | Chicago<br>(CMS) |
|------------------|----------|----------|----------|------------------|
| Descriptive      |          |          |          |                  |
| Measurable       | <b>~</b> | <b>~</b> |          |                  |
| Neutral          | <b>~</b> | <b>~</b> |          |                  |
| Takes a position |          |          | <b>~</b> | <b>~</b>         |

| <ol><li>Revised your topic/area of interest/positio</li></ol> |
|---------------------------------------------------------------|
|---------------------------------------------------------------|

<Complete this *after* you do the rest of the homework!>

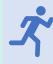

## For homework you will:

- A. Explore four databases
- B. Browse the shelves by Dewey Decimal call number
- C. Plan for your library workday by choosing a subjectspecific database from your Subject Guide.

### **Regular Benner Library Hours**

Monday - Thursday 8am - Midnight
Friday 8am - 5pm
Saturday 11am - 4pm
Sunday 6:30pm - Midnight

#### Allow 40-minutes.

Considering working in Benner, so you can find your call number section of books on the 3rd floor

#### **Directions**

Go to the College Writing II Library course page: Library.olivet.edu > Subject Guides > College Writing II

Take about 5-minutes per database to do keyword searches using the terms you listed above. Search in these databases:

- a. Credo Reference
- b. Library Catalog
- c. Ebook Central
- d. Academic Search Complete

Each database has a **special feature that you need to explore**. The special feature is in **BOLD** below. You'll be prompted to reflect on the usefulness of each database.

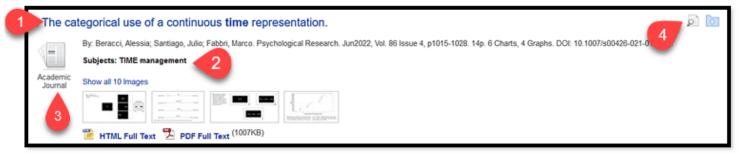

Use these parts of the results list (screenshot above) to improve and revise your searches:

- 1. **Title:** Skim for relevance to your topic
- 2. Subject Headings: Use these words to improve the accuracy of your next search
- 3. **Source type:** Confirm the source is what you're looking for
- 4. **Abstract:** Skim the summary to confirm this source is worth reading. If so, click on full text or request through Interlibrary Loan (ILL).

#### **Databases**

Credo Reference: Search for background info. Narrow your topic using the Mind Map Citation note: "Chicago" style provides the closest citation example in this database.

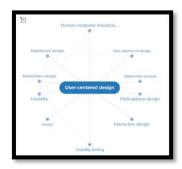

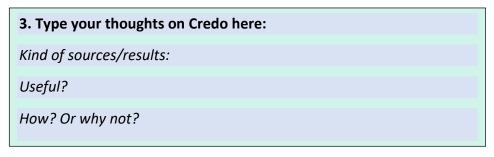

Library catalog: Search for a book. Sort results by Date
 Citation note: Yea! The Library Catalog provides a citation example in CSE style.

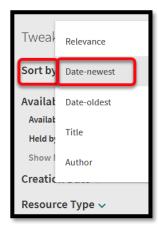

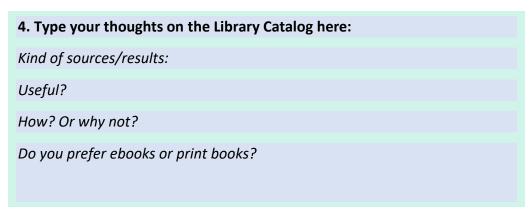

Ebook Central: search for eBooks. Use the **Hit Map** to narrow your focus to the chapters with lots of occurrences of your keywords

Citation note: "Vancouver" style provides the closest citation example in this database.

- Search by keyword, title, or author
- Click on title in results list
- o Choose "Read Online"
- Look at the section on the left of the content. The Hit Map shows which chapter of the book has the most hits for your search word.

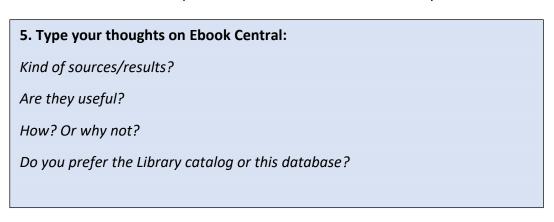

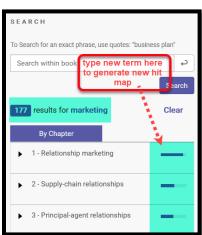

- Academic Search Complete: Generate a rough-draft of your **CSE citation** with the cite tools. Citation note: "Vancouver/ICMJE" style provides the closest citation example in this database.
  - Do a keyword search
  - Click on any title in results list
  - o From the detailed view, look on the far right side of the screen to find various Tools
  - Click on the "Cite" icon
  - Scroll down a bit to find "Vancouver/ICMJE"
  - Once you learn the correct formatting, you'll know if you need to make corrections before inserting the citation into a paper.

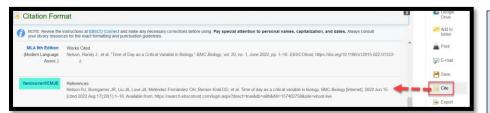

# 6. Type your thoughts on Academic Search Complete:

Is it helpful to have a citation, even if you still have to correct it?

What limits on the results screen look useful?

#### Library shelves

- Library collection: Call Numbers
- o Take the south stairs (from the Fishbowl) or the elevator to the 3<sup>rd</sup>-floor of Benner Library
- Look at the end of the bookshelves to orient yourself to which books are nearby
  - 001 is near the elevator
  - 200s are in the "Religion Room" behind the elevator, on the North side of the building
  - 900s are near the windows overlooking the Quad

Use the call number ranges listed on the left as a guide. Walk to the section of shelving that holds books related to your topic/major and scan the titles.

# 500-599 Natural Science & Mathematics

- •510 mathematics
- •520 astronomy
- •550-569 Earth Sci.
- •580 botanical sceinces
- •590 zoological sciences

#### 600-699 Applied Sciences

•610 Medicine & Health

# 7. Type your thoughts about using the Dewey Decimal System to find books:

What call number contains books on your topic/major?

Do you see a specific book you want to check out? If so, list the title:

Look around this area. What do you notice about nearby books?

Need Help? INFO Desk Hours (1st-Floor, Benner Library)

Mon., Tues, Weds, Thurs.FridaySaturdaySunday10am-5pm & 6-10pm10am-5pmNo service7:30-10pm

Visit the Library's Subject Guides and choose one that best fits your research topic/major: Library.olivet.edu > Subject Guides

#### 8. Type your thoughts about subject-specific article databases:

Which Subject Guide(s) could you use for your project?

Look at the recommended databases below. Which one(s) will you use when it's time to find peer reviewed, scholarly sources?

#### 9. Wrap-up: Revisit page 2.

- Add additional search words you discovered and used in your homework.
- Write your revised research topic/question/position

Recommended databases: CSE

| Discipline                | 1 <sup>st</sup> database       | 2 <sup>nd</sup> Database                                                                                                    |
|---------------------------|--------------------------------|----------------------------------------------------------------------------------------------------|
| Biology including Zoology | Science Direct                 | Academic Search Complete                                                                                                    |
| Chemistry                 | Science Direct                 | American Chemical Society                                                                                                    |
| Geology                   | OR<br>Academic Search Complete | GeoRef Note: none of these articles are full text inside the database. Instead, you MUST use the "Check for full text" and "Request this item" buttons |

## Need Help?

• Make a one-on-one appointment